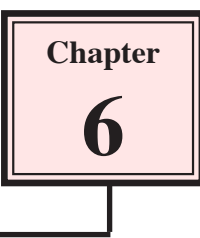

Worlds can be set to animate by setting Keypoints.

# Selecting the World

1 Load Kahootz or close the current file and start a NEW Xpression.

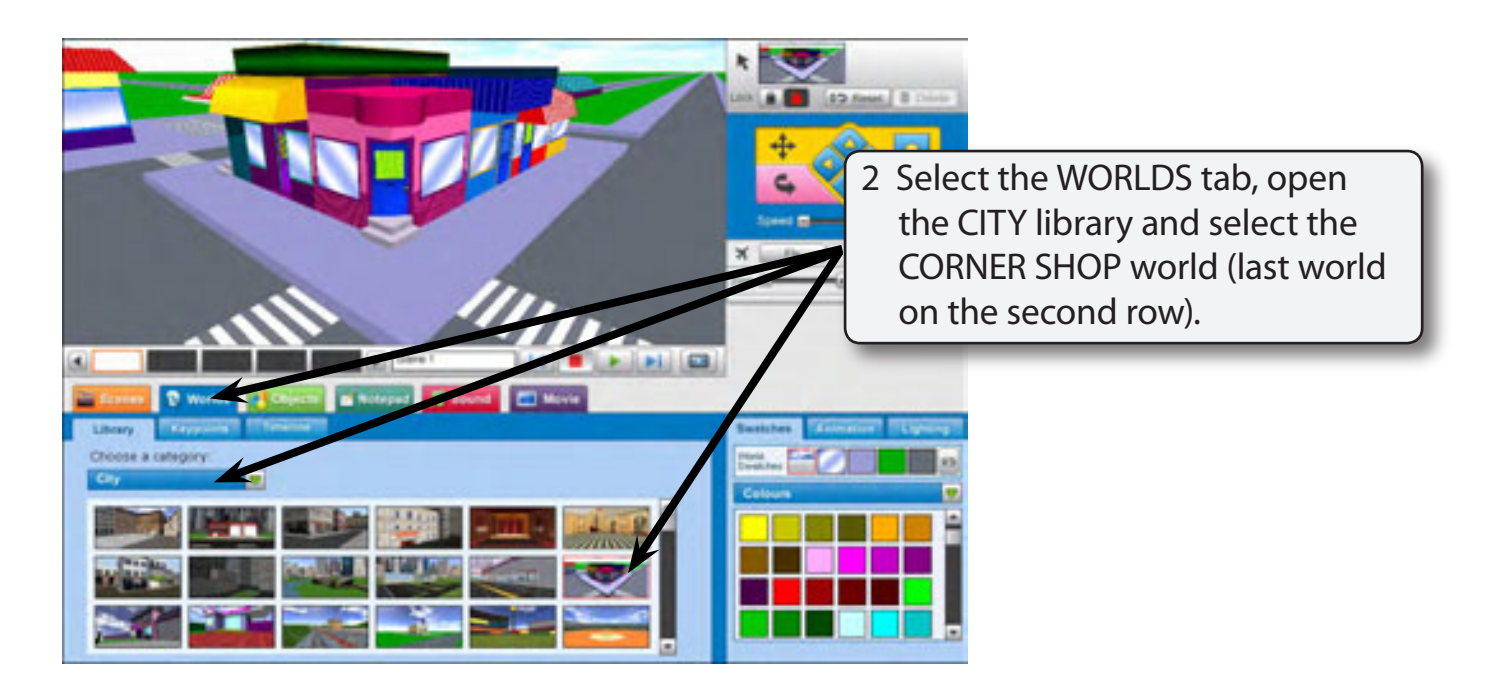

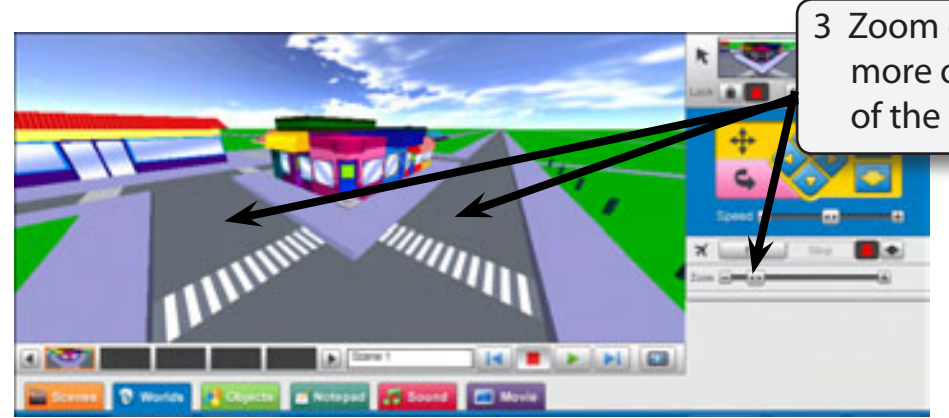

3 Zoom out so that you can see more of the roads on either side of the shop.

## Animating the World

#### *Creating the First Keypoint*

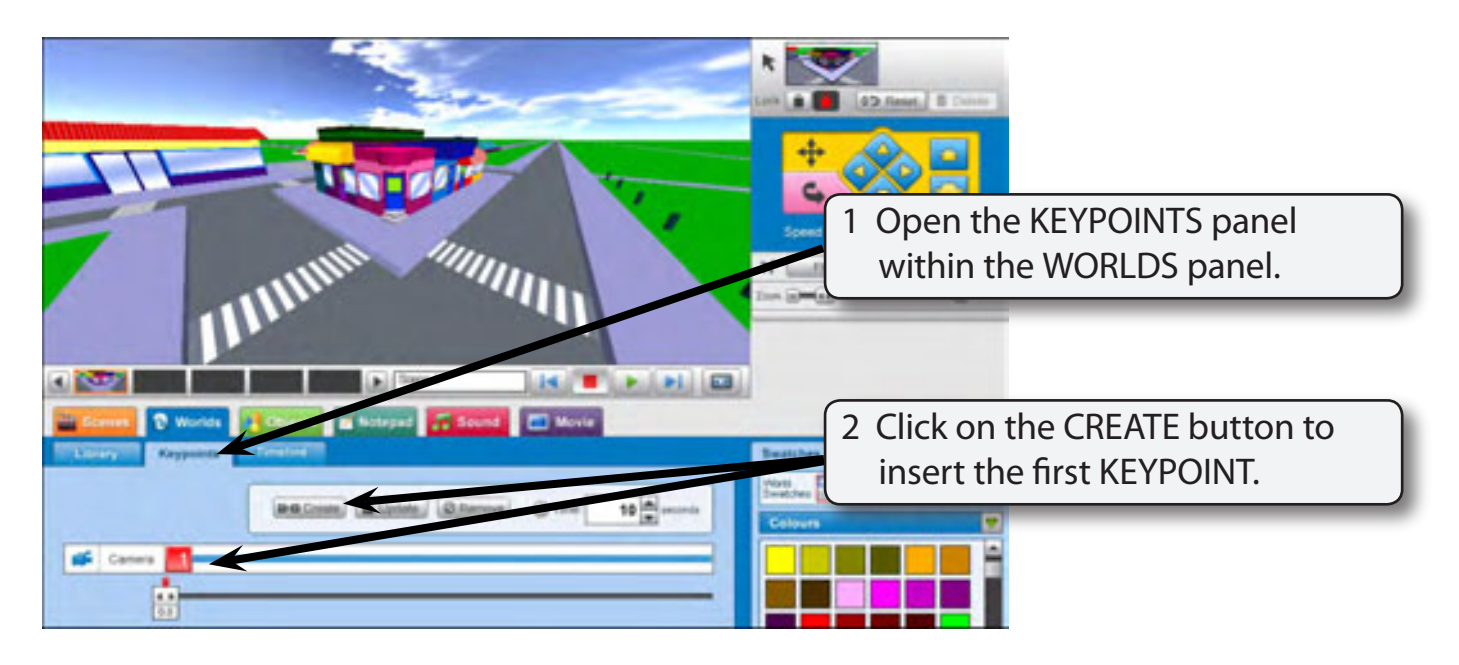

### *Creating the Second Keypoint*

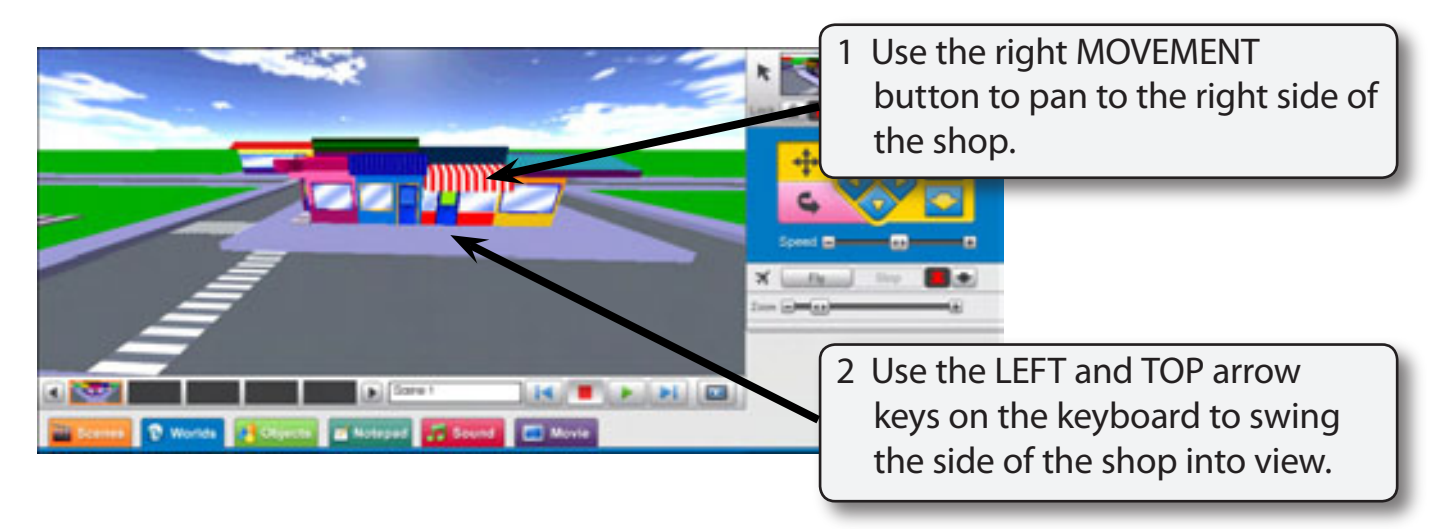

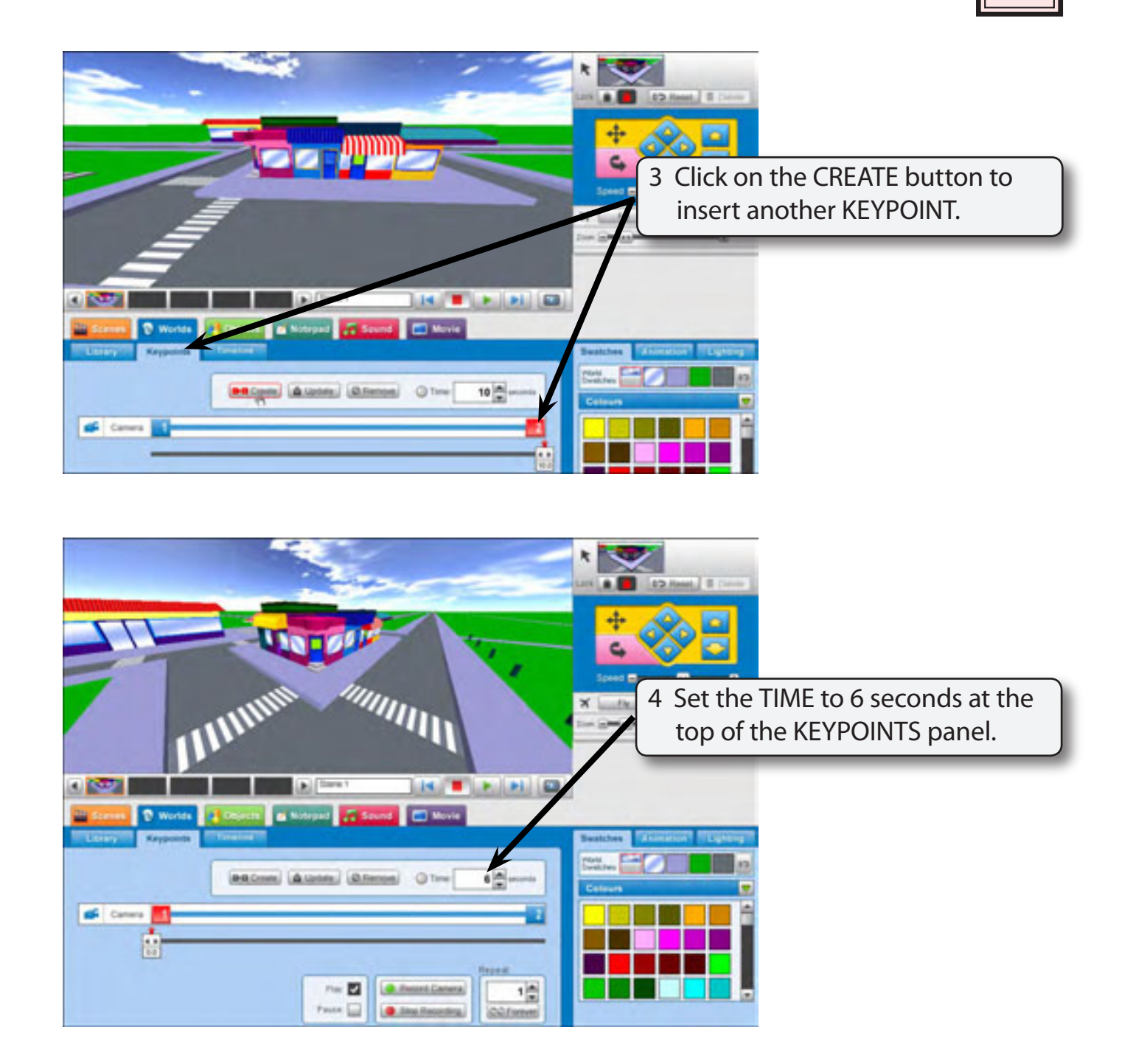

 **NOTE: The view will jump back to KEYPOINT 1 when you set a time.**

5 PLAY the animation then click on the STOP button.

### *The Third Keypoint*

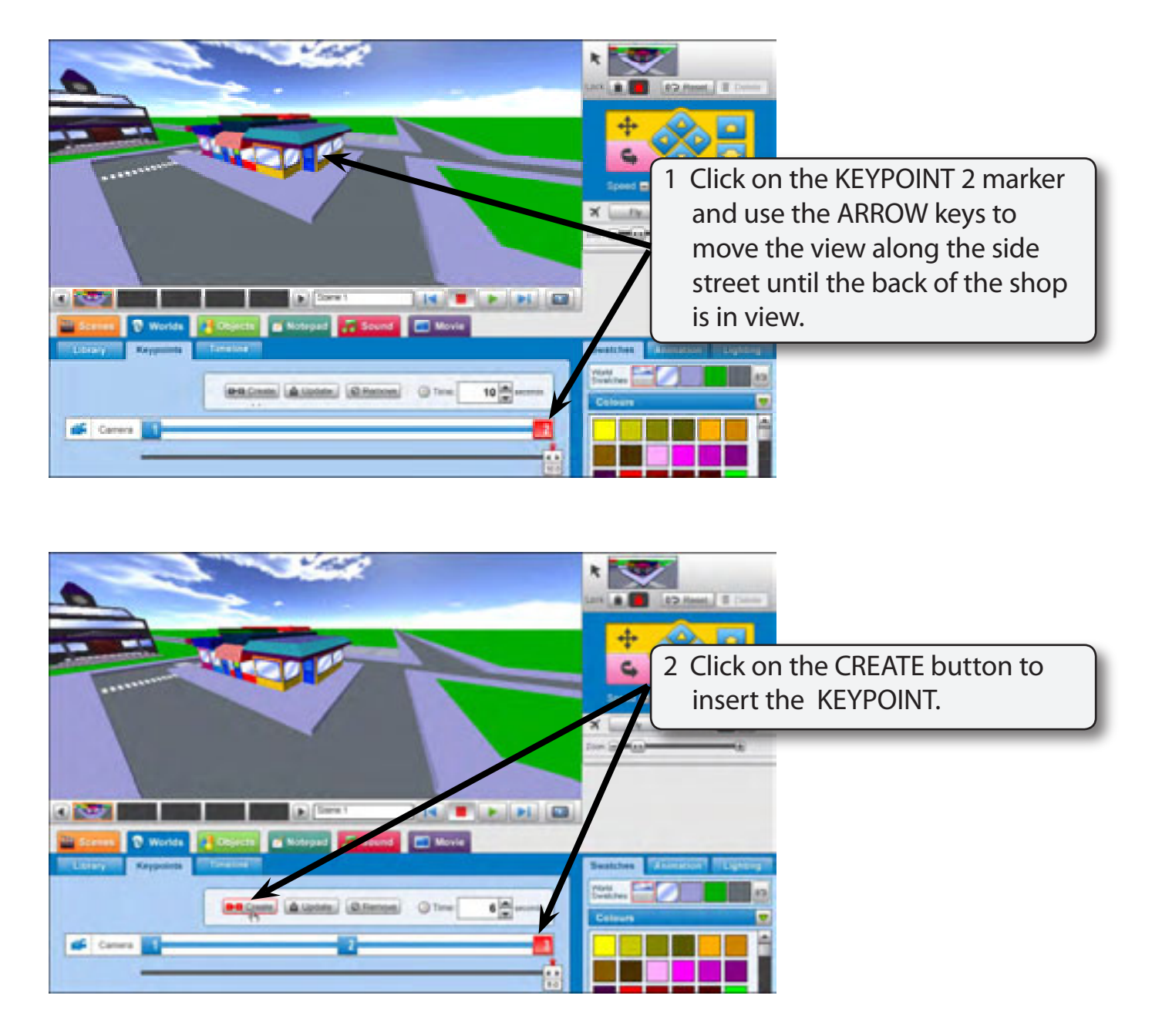

3 PLAY the animation then click on the STOP button.